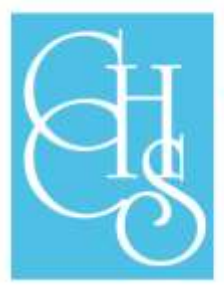

# **Clacton County High School**

Walton Road, Clacton-on-Sea, Essex, CO15 6DZ Tel: 01255 424266 e-mail: admin@cchs.school

### **Higher Expectations, Raising Aspirations**

Dear Parent/Carer

#### **Accessing Remote Learning**

In addition to accessing work on a Chromebook/Laptop/PC or tablet, it is possible to access Google classrooms from a Playstation or X box and turn these devices into educational machines. Please find attached a quick guide on how to use these devices to help access school work. We fully appreciate that some households do not have any suitable devices or have multiple children trying to access one device and did email out a Google form for families to complete if they needed support from the school by borrowing a Chromebook. To date we have loaned out approximately 150 devices. If you need to borrow a school device to enable your child to access their online learning then please complete the form **[following this link](https://forms.gle/LYPHvXLoaKBMm3917)**. We do have a limit to the number of devices we have and will prioritise students in Years 10 and 11 if we have more requests than we have devices.

#### **Donation of devices**

If any families have redundant devices (PC/Tablet/Laptop/Chromebook) doing nothing and would be willing to donate them to a child who do not have any then we have set up a system whereby we can collect these and ensure they are wiped of all data and set up ready to be passed on to a very grateful child so they then have a permanent device at home. Please complete the **[Google Form](https://forms.gle/jGuunyDcuWngpYzw9)  [here](https://forms.gle/jGuunyDcuWngpYzw9)** if you have any such device you would like to donate, or forward the link to anyone else you know may wish to donate any such device.

#### **Remote Learning update**

We will be introducing a system to ensure students register in at the start of every day to enable us to track who is accessing the Google classroom and ensure we are keeping parents informed of students who are not engaging with this. The detail of this will be sent to students directly and they will need to sign in to a year group classroom each day.

#### **Rewards**

We have re-introduced our remote learning rewards similar to last lockdown. In summary, teachers will nominate students during the week who have engaged and worked well on their remote learning lessons and tasks. The top 10 students will then receive a reward email home for each subject (Year 7 and 8), or each faculty (Year 9,10 and 11), and one of the top ten will then go into a draw and win a weekly £5 Amazon voucher.

#### **Support or advice**

Please let us know if your child is having any trouble accessing the work or struggling to complete the work and we will of course support you with this. The office is open from 9am – 3pm daily to support with any such request or you can email [admin@cchs.school](mailto:admin@cchs.school) and your enquiry will be picked up by the relevant person.

Take care and stay safe, Chris Taylor

Clacton County High School is a member of The Sigma Trust Registered in England and Wales Company No: 7926573 Registered Office: Clacton County High School, Walton Road, Clacton-on-Sea, Essex, CO15 6DZ e-mail: admin@sigmatrust.org.uk www.sigmatrust.org.uk

**Executive Headteacher: Neil Gallagher Head of School: Chris Taylor** 

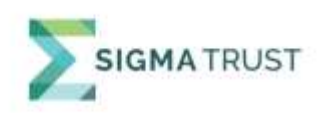

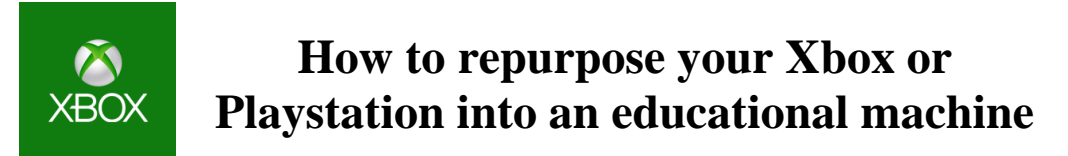

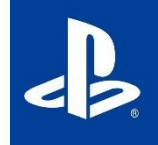

## Step 1: Get connected

Both consoles are simple. For the Xbox, press the Xbox button on the controller to open the guide, and then select "My games & apps". Here, you need to find Microsoft's internet browser Microsoft Edge.

The PS4's access is similar. From the PS4 home screen, scroll to the library. Then, click on applications. If you scroll down the apps you'll see a "www" sign circled by small dots. Click on that, and you're online.

Both consoles can use a low-cost keyboard and mouse for web browsing – connect these through wireless bluetooth or USB.

## Step 2: Search out your online learning platform

Your school will likely already have put work and lessons online, as they did last lockdown, and anything you can access through the browser on a computer you can now access through your console.

## Step 3: Set parental controls

If you're redeploying your console as a learning hub, it might also be good to revisit how to set up parental controls, maybe to limit any games your child has trouble prying themselves away from.

On the Xbox One you do this through your child's account. First, go into settings and find the family page. Now select your child's account (if you don't see their account, click "add a family member" and create or add an account for them.) You'll now have access to a whole host of controls you can tailor to your kid's needs, from privacy and online safety to web filtering.

For the PS4, use the web browser to visit [account.sonyentertainmentnetwork.com](http://account.sonyentertainmentnetwork.com/) and sign in with the email address you used to set up your account. Select your account in the navigation bar at the top of the screen, then select family management. Once you've added a child's account, you will get a similar suite of options, from spending limits to restricting certain apps or games to daily screen time.

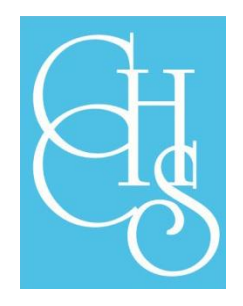